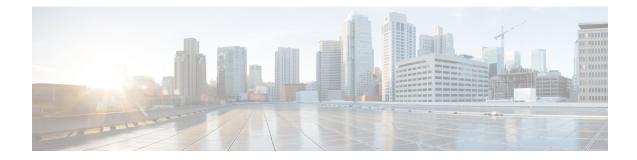

# **Layer 2 Access List Commands**

This section describes the commands used to configure Layer 2 access list.

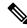

**Note** All commands applicable for the Cisco NCS 5500 Series Router are also supported on the Cisco NCS 540 Series Router that is introduced from Cisco IOS XR Release 6.3.2. References to earlier releases in Command History tables apply to only the Cisco NCS 5500 Series Router.

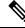

Note

• Starting with Cisco IOS XR Release 6.6.25, all commands applicable for the Cisco NCS 5500 Series Router are also supported on the Cisco NCS 560 Series Routers.

- Starting with Cisco IOS XR Release 6.3.2, all commands applicable for the Cisco NCS 5500 Series Router are also supported on the Cisco NCS 540 Series Router.
- References to releases before Cisco IOS XR Release 6.3.2 apply to only the Cisco NCS 5500 Series Router.
- Cisco IOS XR Software Release 7.0.1 specific updates are not applicable for the following variants of Cisco NCS 540 Series Routers:
  - N540-28Z4C-SYS-A
  - N540-28Z4C-SYS-D
  - N540X-16Z4G8Q2C-A
  - N540X-16Z4G8Q2C-D
  - N540X-16Z8Q2C-D
  - N540-12Z20G-SYS-A
  - N540-12Z20G-SYS-D
  - N540X-12Z16G-SYS-A
  - N540X-12Z16G-SYS-D

For detailed information about concepts and configuration, see the Configure Layer 2 Access Control Lists chapter in the L2VPN and Ethernet Services Configuration Guide for Cisco NCS 5500 Series RoutersL2VPN and Ethernet Services Configuration Guide for Cisco NCS 540 Series RoutersL2VPN and Ethernet Services Configuration Guide for Cisco NCS 560 Series Routers.

- ethernet-services access-group, on page 3
- ethernet-services access-list, on page 4
- show access-lists ethernet-services, on page 5
- show access-lists ethernet-services usage pfilter, on page 7

## ethernet-services access-group

To control access to an interface, use the **ethernet-service access-group** command in interface configuration mode. To remove the specified access group, use the **no** form of the command.

ethernet-services access-group *access-list-name* ingress no ethernet-services access-list *access-list-name* ingress

| Syntax Description | access-list-n                                                                                                    | <i>ame</i> Name of an Ethernet services access list as specified by the <b>ethernet-service access-list</b> command.                             |  |  |  |
|--------------------|----------------------------------------------------------------------------------------------------|----------------------------------------------------------------------------------------------------|--|--|--|
|                    | ingress                                                                                                    | Filters on inbound packets.                                                                                                    |  |  |  |
| Command Default    | The interface does not have an Ethernet services access list applied to it.                                                                                                    |                                                                                                    |  |  |  |
| Command Modes      | Interface configuration                                                                                                    |                                                                                                    |  |  |  |
| Command History    | Release                                                                                                    | Modification                                                                                                    |  |  |  |
|                    | Release 6.1.2                                                                                                    | This command was introduced.                                                                                                    |  |  |  |
| Usage Guidelines   | The <b>ethernet-services access-group</b> command to control access to an interface. To remove the specified access group, use the <b>no</b> form of the command. Use the <i>access-list-name</i> argument to specify a particular Ethernet services access list. Use the ingress keyword to filter on inbound packets. |                                                                                                    |  |  |  |
|                    | If the list permits the addresses, the software continues to process the packet. If the access list denies the address, the software discards the packet and returns a host unreachable message.                                                                                                    |                                                                                                    |  |  |  |
|                    | If the specified access list does not exist, all packets are passed.                                                                                                    |                                                                                                    |  |  |  |
|                    | By default, the unique or per-interface ACL statistics are disabled.                                                                                                    |                                                                                                    |  |  |  |
| Task ID            | Task Ope<br>ID                                                                                                    | rations                                                                                                    |  |  |  |
|                    | acl read<br>writ                                                                                                    |                                                                                                    |  |  |  |
| Examples           | The followin                                                                                                    | ng example shows how to apply filters on inbound packets from an interface.                                                                      |  |  |  |
|                    | Router(coni<br>Router(coni                                                                                                    | hfigure<br>fig)# interface tengige0/0/0/4<br>fig-if)# 12transport<br>fig-if)# ethernet-services access-group es_acl_1 ingress<br>fig-if)# commit |  |  |  |

### ethernet-services access-list

To define an Ethernet services (Layer 2) access list by name, use the **ethernet-services access-list** command in global configuration mode. To remove all entries in an Ethernet services access list, use the **no** form of the command.

ethernet-services access-list access-list-name no ethernet-services access-list access-list-name

**Syntax Description** *access-list-name* Name of the Ethernet services access list. The name cannot contain a spaces or quotation marks, but can include numbers.

**Command Default** No Ethernet services access list is defined.

**Command Modes** Global configuration

 Command History
 Release
 Modification

 Release
 This command was introduced.

 6 1 2
 This command was introduced.

**Usage Guidelines** The **ethernet-services access-list** command places the router in access list configuration mode, in which the denied or permitted access conditions must be defined.

Only cos (Class of Service) and dei (Discard Eligibility Indication) are supported for Layer 2 ACL.

 Task ID
 Task ID
 Operations

 ID
 acl
 read, write

#### **Examples**

The following example shows how to configure ethernet-services access-list:

## show access-lists ethernet-services

To display the contents of current Ethernet services access lists, use the **show access-lists ethernet-services** command in EXEC mode.

|                    | _                                                                                                    |                |                                                                                                    |  |  |                 |         |             |                                                  |
|--------------------|----------------------------------------------------------------------------------------------------|----------------|----------------------------------------------------------------------------------------------------|--|--|-----------------|---------|-------------|--------------------------------------------------|
| Syntax Description | access-list-name hardware ingress detail location all                                                                                                    |                | Name of a specific Ethernet services access list. The name cannot contain a spaces or<br>quotation marks, but can include numbers.(Optional) Display Ethernet services access list entries in hardware including the match<br>count for a specific ACL in a particular direction across the line card.Filters on inbound packets.(Optional) Display TCAM entries.(Optional) Display information for a specific node number.Fully qualified location specification.Displays packet filtering usage for all interface cards. |  |  |                 |         |             |                                                  |
|                    |                                                                                                    |                |                                                                                                    |  |  |                 |         |             |                                                  |
|                    |                                                                                                    |                |                                                                                                    |  |  |                 |         |             |                                                  |
|                    |                                                                                                    |                |                                                                                                    |  |  | Command Default | The co  | ntents of a | ll Ethernet services access lists are displayed. |
|                    |                                                                                                    |                |                                                                                                    |  |  | Command Modes   | EXEC    | mode        |                                                  |
|                    |                                                                                                    |                |                                                                                                    |  |  | Command History | Release |             | Modification                                     |
|                    |                                                                                                    |                |                                                                                                    |  |  |                 | Releas  | se 6.1.2    | This command was introduced.                     |
| Task ID            | Task<br>ID                                                                                                    | Operation      | <br>IS                                                                                                    |  |  |                 |         |             |                                                  |
|                    | acl                                                                                                    | read,<br>write |                                                                                                    |  |  |                 |         |             |                                                  |
| Examples           | The following example shows sample output for the <b>show access-lists ethernet-services</b> command:                                                                                                    |                |                                                                                                    |  |  |                 |         |             |                                                  |
|                    | Router# show access-lists ethernet-services es_acl_1 hardware ingress location 0/0/CPU0<br>Thu Nov 3 22:02:27.222 UTC<br>ethernet-services access-list es_acl_1<br>10 deny any host fcd7.844c.7486 cos 3 (65334 matches)<br>20 deny any host fcd7.844c.7486<br>30 permit any any |                |                                                                                                    |  |  |                 |         |             |                                                  |
|                    | Router# <b>show access-lists ethernet-services es_acl_1 hardware ingress detail location</b><br>0/0/CPU0                                                                                                    |                |                                                                                                    |  |  |                 |         |             |                                                  |

Thu Nov 3 22:01:18.620 UTC es\_acl\_1 Details: Sequence Number: 10 Number of DPA Entries: 1 ACL ID: 1 ACE Action: DENY ACE Logging: DISABLED Hit Packet Count: 0 Source MAC: 0000:0000:0000 Source MAC Mask: 0000:0000:0000 Destination MAC: FCD7:844C:7486 Destination MAC Mask: FFFF:FFFF:FFFF COS: 0x03 Entry Index: 0x0 DPA Handle: 0x89BF60E8 es acl 1 Details: Sequence Number: 20 Number of DPA Entries: 1 ACL ID: 1 ACE Action: DENY ACE Logging: DISABLED Hit Packet Count: 0 Source MAC: 0000:0000:0000 Source MAC Mask: 0000:0000:0000 Destination MAC: FCD7:844C:7486 Entry Index: 0x0 DPA Handle: 0x89BF62E8 es acl 1 Details: Sequence Number: 30 Number of DPA Entries: 1 ACL ID: 1 ACE Action: PERMIT ACE Logging: DISABLED Source MAC: 0000:0000:0000 Source MAC Mask: 0000:0000:0000 Destination MAC: 0000:0000:0000 Destination MAC Mask: 0000:0000:0000 Entry Index: 0x0 DPA Handle: 0x89BF64E8 es acl 1 Details: Sequence Number: IMPLICIT DENY Number of DPA Entries: 1 ACL ID: 1 ACE Action: DENY ACE Logging: DISABLED Hit Packet Count: 0 Source MAC: 0000:0000:0000 Source MAC Mask: 0000:0000:0000 Destination MAC: 0000:0000:0000 Destination MAC Mask: 0000:0000:0000 Entry Index: 0x0 DPA Handle: 0x89BF66E8

## show access-lists ethernet-services usage pfilter

To identify the modes and interfaces on which a particular access-list is applied, use the **show access-lists ethernet-services usage pfilter** command in EXEC mode. Information displayed includes the application of all or specific access-lists, the interfaces on which they have been applied and the direction in which they are applied.

show access-lists ethernet-services access-list-name usage pfilter location { location | all }

| Syntax Description | access-list-name location all |                | Name of a specific Ethernet services access list. The name cannot contain a spaces or quotation marks, but can include numbers. |        |      |
|--------------------|-------------------------------|----------------|----------------------------------------------------------------------------------------------------|--------|------|
|                    |                               |                | Interface card on which the access list information is needed.<br>Fully qualified location specification.                       |        |      |
|                    |                               |                |                                                                                                    |        |      |
|                    |                               |                | Command Modes                                                                                                    | EXEC r | node |
| Command History    | Release                       |                | Modification                                                                                                    |        |      |
|                    | Release 6.1.2                 |                | This command was introduced.                                                                                                    |        |      |
| Task ID            | Task<br>ID                    | Operation      | \$                                                                                                    |        |      |
|                    | acl                           | read,<br>write | _                                                                                                    |        |      |
| Examples           | The foll                      | owing exa      | mple shows how to display packet filter usage at a specific location:                                                           |        |      |

Router# show access-lists ethernet-services es\_acl\_1 usage pfilter location 0/0/CPU0
Thu Nov 3 21:58:19.706 UTC
Interface : TenGigE0/0/0/0/1
Input ACL : es\_acl\_1
Output ACL : N/A

I